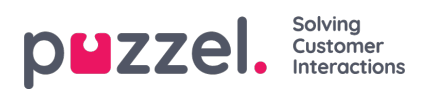

## **Opprette et nytt ressursfilter**

Klikk på Legg til filter, skriv et beskrivende navn for det nye filteret, og klikk på Lagre endringer.

Klikk på pennesymbolet for å endre navnet på et filter.

Klikk på papirkurvikonet for å slette et filter.